## **Deactivate license**

License deactivation is the process of returning an activated license to the license pool. Deactivation is needed when installing a new version, moving the license to another workstation, or upgrading your operating system.

## **License deactivation**

## **Prerequisites**

• You have the [license owner](https://docs.nomagic.com/display/NMDOC/Basic+concepts#Basicconcepts-Licenseowner) account credentials.

## **Procedure**

- 1. Log in at [nomagic.com](http://www.nomagic.com/) as a license owner.
- 2. At the right side of the webpage, under **Members**, click **License Activation Management**.
- 3. In the first table, all your activated products are listed. In the **Activated products** column, select a particular tool record for editing.

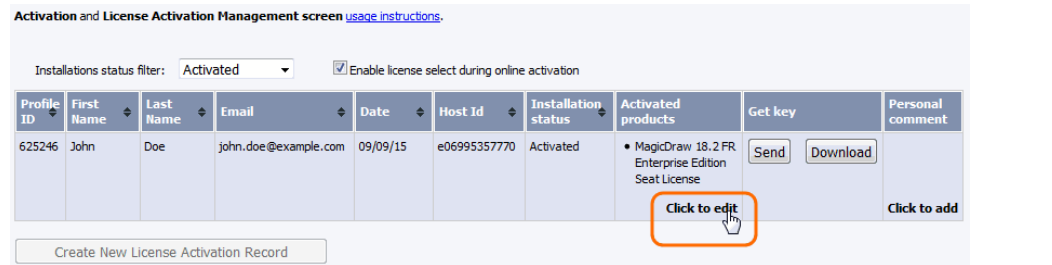

- 4. A new **Edit License Activation Record** window opens. Click the **Deactivate** tab.
- 5. Select the license you need and click **Deactivate selected**.
- 6. Your license is deactivated and the allowed rehost number decreased. Close or refresh the **License Activation Management** page.

 $\ddot{\textbf{t}}$  increase the rehost limit, enter the request in the Request Rehost Increase box. Your account executive will restore rehosts after receiving this message.

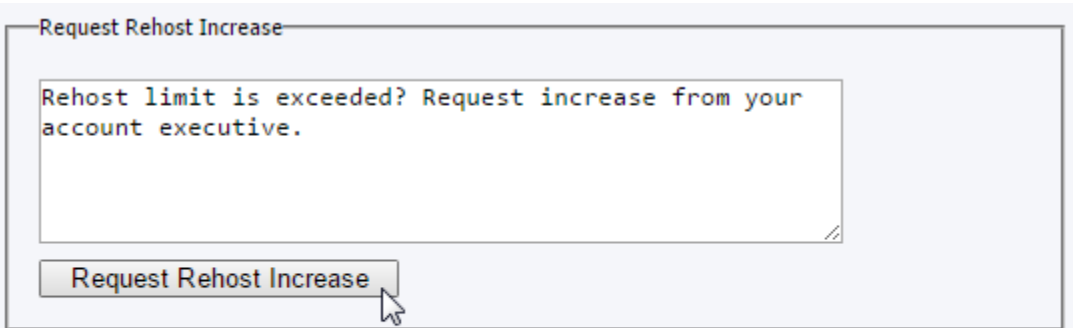

\*Confirmed rehost case from the application side, will not decrease rehost limit.

\*\*Rehost is the process of reissuing a license for a different machine. This process requires redefining existing node locked application license rights so that they will work properly on the new system. Number of available rehosts is 1 x for each obtained license per year.